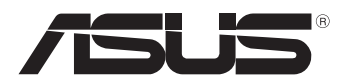

# **Tablet PC**

# *User Manual*

# *TF600TG*

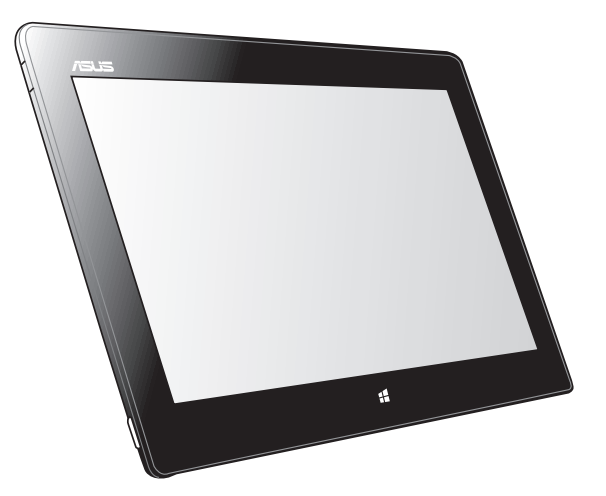

ASUS is devoted to creating environment-friendly products and packaging to safeguard consumers' health while minimizing the impact on the environment. The reduction of the number of the manual pages complies with the reduction of carbon emission.

For the detailed user manual and related information, refer to the user manual included in the Tablet PC or visit the ASUS Support Site at http://support.asus.com/.

#### **EXXXX December 2012**

#### **COPYRIGHT INFORMATION**

No part of this manual, including the products and software described in it, may be reproduced, transmitted, transcribed, stored in a retrieval system, or translated into any language in any form or by any means, except documentation kept by the purchaser for backup purposes, without the express written permission of ASUSTeK COMPUTER INC. ("ASUS").

ASUS PROVIDES THIS MANUAL "AS IS" WITHOUT WARRANTY OF ANY KIND, EITHER EXPRESS OR IMPLIED, INCLUDING BUT NOT LIMITED TO THE IMPLIED WARRANTIES OR CONDITIONS OF MERCHANTABILITY OR FITNESS FOR A PARTICULAR PURPOSE. IN NO EVENT SHALL ASUS, ITS DIRECTORS, OFFICERS, EMPLOYEES OR AGENTS BE LIABLE FOR ANY INDIRECT, SPECIAL, INCIDENTAL, OR CONSEQUENTIAL DAMAGES (INCLUDING DAMAGES FOR LOSS OF PROFITS, LOSS OF BUSINESS, LOSS OF USE OR DATA, INTERRUPTION OF BUSINESS AND THE LIKE), EVEN IF ASUS HAS BEEN ADVISED OF THE POSSIBILITY OF SUCH DAMAGES ARISING FROM ANY DEFECT OR ERROR IN THIS MANUAL OR PRODUCT.

Products and corporate names appearing in this manual may or may not be registered trademarks or copyrights of their respective companies, and are used only for identification or explanation and to the owners' benefit, without intent to infringe.

SPECIFICATIONS AND INFORMATION CONTAINED IN THIS MANUAL ARE FURNISHED FOR INFORMATIONAL USE ONLY, AND ARE SUBJECT TO CHANGE AT ANY TIME WITHOUT NOTICE, AND SHOULD NOT BE CONSTRUED AS A COMMITMENT BY ASUS. ASUS ASSUMES NO RESPONSIBILITY OR LIABILITY FOR ANY ERRORS OR INACCURACIES THAT MAY APPEAR IN THIS MANUAL, INCLUDING THE PRODUCTS AND SOFTWARE DESCRIBED IN IT.

Copyright © 2012 ASUSTeK COMPUTER INC. All Rights Reserved.

#### **LIMITATION OF LIABILITY**

Circumstances may arise where because of a default on ASUS' part or other liability, you are entitled to recover damages from ASUS. In each such instance, regardless of the basis on which you are entitled to claim damages from ASUS, ASUS is liable for no more than damages for bodily injury (including death) and damage to real property and tangible personal property; or any other actual and direct damages resulted from omission or failure of performing legal duties under this Warranty Statement, up to the listed contract price of each product.

ASUS will only be responsible for or indemnify you for loss, damages or claims based in contract, tort or infringement under this Warranty Statement.

This limit also applies to ASUS' suppliers and its reseller. It is the maximum for which ASUS, its suppliers, and your reseller are collectively responsible.

UNDER NO CIRCUMSTANCES IS ASUS LIABLE FOR ANY OF THE FOLLOWING: (1) THIRD-PARTY CLAIMS AGAINST YOU FOR DAMAGES; (2) LOSS OF, OR DAMAGE TO, YOUR RECORDS OR DATA; OR (3) SPECIAL, INCIDENTAL, OR INDIRECT DAMAGES OR FOR ANY ECONOMIC CONSEQUENTIAL DAMAGES (INCLUDING LOST PROFITS OR SAVINGS), EVEN IF ASUS, ITS SUPPLIERS OR YOUR RESELLER IS INFORMED OF THEIR POSSIBILITY.

#### **SERVICE AND SUPPORT**

Visit our multi-language web site at **http://support.asus.com**

## **Package contents**

#### **NOTES:**

- Contact your retailer if any of these items are damaged or missing.
- Contents may vary per country or region.

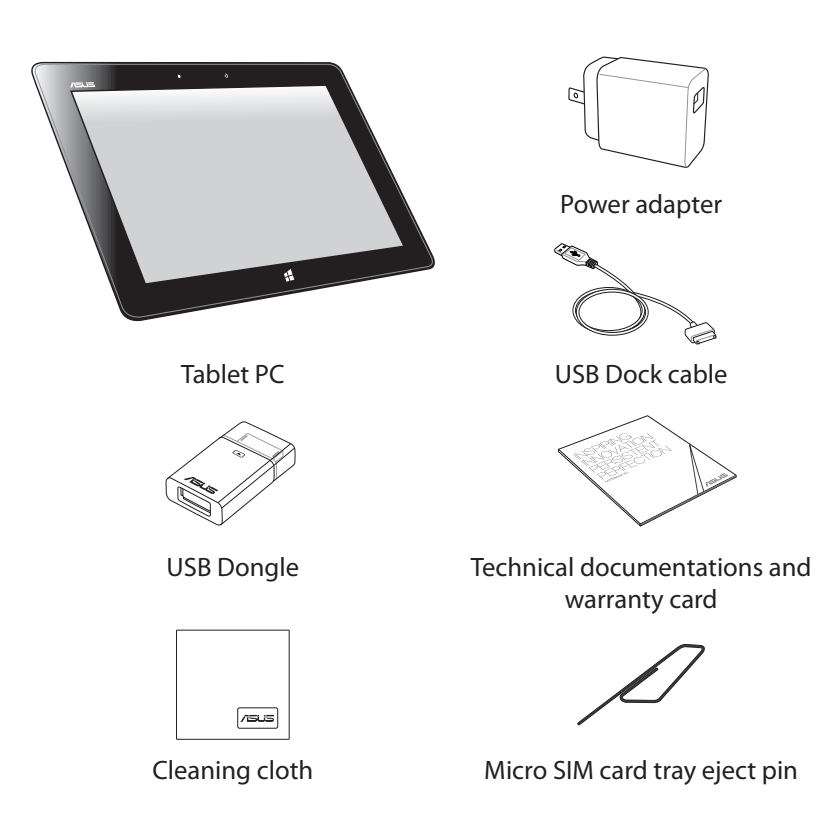

# **Safety precautions Using your Tablet PC**

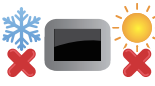

This Tablet PC should only be used in environments with ambient temperatures between 0°C (32°F) and 35°C (95°F).

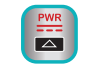

Refer to the rating label of the Tablet PC on the user manual and ensure that your power adapter complies with this rating.

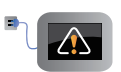

Do not leave the Tablet PC connected to the power supply once it is fully charged. Some electrical devices are not designed to be left connected to the power supply for extended periods of time.

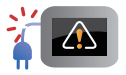

Do not use damaged power cords, accessories, and other peripherals.

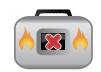

 While powered ON, ensure that you do not carry or cover your Tablet PC with any materials that can reduce air circulation.

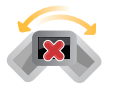

Do not place your Tablet PC on uneven or unstable work surfaces.

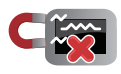

You can send your Tablet PC through x-ray machines (used on items placed on conveyor belts), but do not expose them from magnetic detectors and wands.

### **Airplane mode**

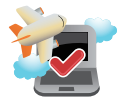

Contact your airline provider to learn about related inflight services that can be used and restrictions that must be followed when using your Tablet PC in-flight.

# **Getting to know your Tablet PC**

### **Front view**

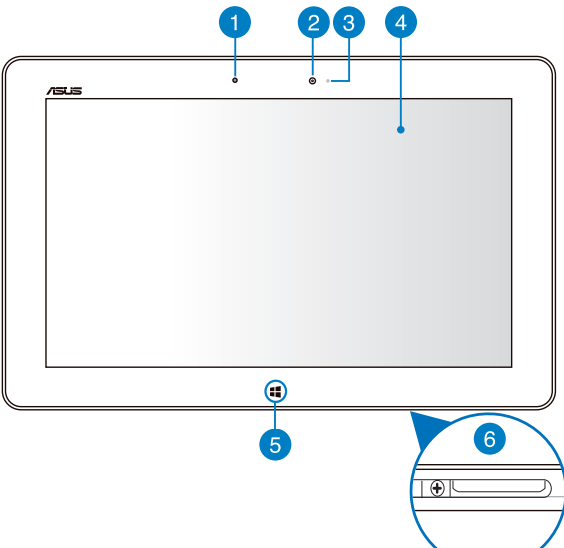

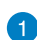

#### **Ambient light sensor**

The ambient light sensor detects the amount of ambient light in your environment. It allows the system to automatically adjust the brightness of the display depending on the ambient light condition.

### **PFront camera**

This built-in 2-megapixel camera allows you to take pictures or record videos using your Tablet PC.

#### **Camera indicator** B

The camera indicator lights up when either of the built-in cameras is in use.

#### **A** Touch screen panel

The touch screen panel allows you to operate your Tablet PC using touch gestures.

#### **Windows® 8 touch button** 6

Touch this button to go back to the Start screen. If you are already in the Start screen, touch this button to go back to the last app you opened.

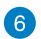

#### **Dock connector**

The dock connector allows you to do the following:

- Insert the power adapter into this port to supply power to your Tablet PC and charge the internal battery pack.
- Dock the Tablet PC on the mobile dock for keyboard and USB connectivity.
- Connect the bundled USB Dongle for USB extension function.

### **Rear view**

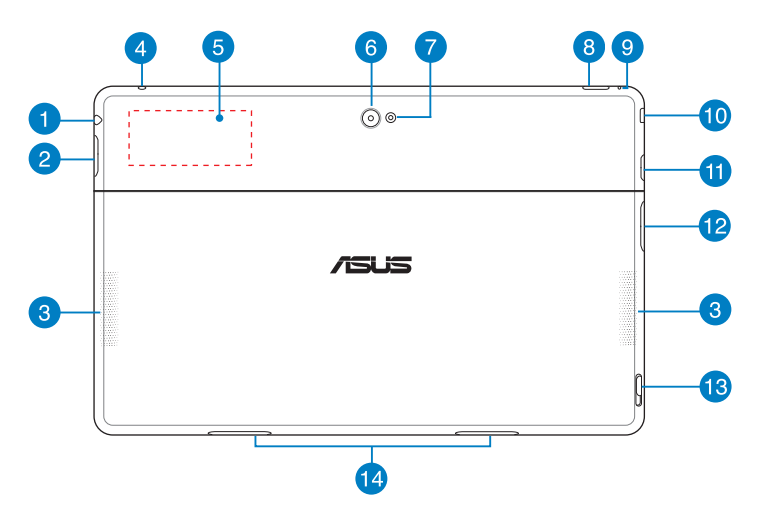

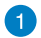

#### **Headphone output/microphone input combo jack port**

This port allows you to connect the Tablet PC's audio-out signal to amplified speakers or headphones. You can also use this port to connect your Tablet PC to an external microphone.

#### **Volume button** 2

Press this button to increase or decrease the volume.

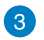

#### **Audio speakers**

Your Tablet PC is equipped with a built-in high quality stereo speakers.

#### **4** Microphone

The built-in microphone can be used for video conferencing, voice narrations or simple audio recording.

### **Built-in NFC (Near Field Communication) tag**

The built-in NFC tag allows you to conveniently share contacts, pictures, videos, business cards, and other files. To use the NFC tag, put your Tablet PC's NFC tag near another NFC-enabled device.

#### **Rear camera**

This built-in 8-megapixel camera allows you take high-definition pictures or record high definition videos using your Tablet PC.

### **Camera LED flash**

Use the LED flash when taking pictures or recording videos in a low-light environment.

You can set the LED flash to any of these settings:

![](_page_6_Picture_86.jpeg)

![](_page_7_Picture_0.jpeg)

#### **Power button**

Press the power button to turn your Tablet PC on, put it to sleep or hibernate and wake it up from sleep or hibernate mode.

Press and hold the power button for about eight (8) seconds to force shut down your Tablet PC when it becomes unresponsive.

#### **Battery charge indicator**

This two-color LED, located on the power button, provides the following visual indications of the battery's charge status:

![](_page_7_Picture_130.jpeg)

#### **Manual reset hole**  $\left( 9\right)$

If the system becomes unresponsive, insert a straightened paper clip into the hole to force-restart your Tablet PC.

**WARNING!** Forcing the system to restart may result to data loss. We strongly recommend that you back up your data regularly.

#### **Micro HDMI port 10**

This port is for a micro HDMI (High-Definition Multimedia Interface) connector and is HDCP compliant for HD DVD, Blu-ray and other protected content playback.

### **MicroSD card slot**

The Tablet PC comes with an additional built-in memory card reader slot that supports microSD, microSDHC and microSDXC card formats.

#### **Micro SIM card slot**  $\overline{12}$

The Tablet PC comes with a built-in micro SIM (Subscriber Identity Module) card slot that supports GSM and WCDMA network bands.

#### **Micro SIM card tray eject hole**

Insert the bundled micro SIM card tray eject pin into this hole to eject the micro SIM card tray.

**NOTE:** Refer to section *Installing a micro SIM card* for more details.

![](_page_7_Picture_21.jpeg)

![](_page_8_Picture_0.jpeg)

### **Mobile dock latch**

Move the latch down to detach your Tablet PC from the mobile dock.

### **Hinge holes**

Align and insert the latch hooks into these holes to securely attach the Tablet PC to the dock.

# **Setting up your Tablet PC**

### **Charging your Tablet PC**

![](_page_9_Picture_2.jpeg)

#### **To charge your Tablet PC:**

- **A** Connect the USB Dock cable to the power adapter.
- **B** Plug the 36-pin connector into your Tablet PC.
- **Plug the power adapter into an electrical outlet.**

#### **IMPORTANT!**

- Use only the bundled power adapter and the USB Dock cable to charge your Tablet PC. Using a different power adapter may damage your Tablet PC.
- Ensure that the 36-pin connector is fully inserted into your Tablet PC.
- Plug the power adapter to an AC 100V-240V power outlet. The output voltage of the power adapter is DC 15V, 1.2A.
- When using your Tablet PC on power adapter mode, the socket outlet must be near to the unit and easily accessible.
- Charge the Tablet PC for **eight (8) hours** before using it in battery mode for the first time.

### **Using the USB dongle**

The USB dongle allows you to connect a USB device to your Tablet PC. With the bundled USB dongle inserted, you can connect and access the contents of your flash drives or external HDDs, connect an external USB speaker, use a mouse or a keyboard and other USB devices.

![](_page_10_Picture_2.jpeg)

#### **To use the USB dongle:**

- A. Connect the bundled USB dongle's connector to your Tablet PC's dock port.
- B. Insert the USB device to the USB dongle's USB port.

**IMPORTANT!** Ensure that the 36-pin USB dongle is fully inserted to your Tablet PC.

### **Installing a micro SIM card**

#### **To install a micro SIM card:**

A. Insert the micro SIM card tray eject pin to the eject hole to remove the micro SIM card tray.

![](_page_10_Picture_10.jpeg)

B. Orient and place the micro SIM card on the tray.

![](_page_11_Picture_1.jpeg)

C. Insert the micro SIM card tray back to the slot.

![](_page_11_Picture_3.jpeg)

### **Turning your Tablet PC on**

**To turn your Tablet PC on:** Press the power button.

![](_page_12_Picture_2.jpeg)

![](_page_12_Picture_83.jpeg)

### **Turning your Tablet PC off**

You can shut down your Tablet PC by doing either of the following:

- Tap  $\frac{1}{2}$  from the Charm bar then tap  $\frac{1}{2}$  > **Shut down** to do a normal shutdown. •
- From the log-in screen,  $\tan \frac{\phi}{\phi}$  > **Shut down**.
- If your Tablet PC is unresponsive, press and hold the power button for at least eight (8) seconds until your Tablet PC turns off. •

### **Putting your Tablet PC to sleep**

To put your Tablet PC on Sleep mode, press the Power button once.

# **Appendices**

### **Federal Communications Commission Statement**

This device complies with FCC Rules Part 15. Operation is subject to the following two conditions:

- This device may not cause harmful interference.
- This device must accept any interference received, including interference that may cause undesired operation.

This equipment has been tested and found to comply with the limits for a class B digital device, pursuant to Part 15 of the Federal Communications Commission (FCC) rules. These limits are designed to provide reasonable protection against harmful interference in a residential installation. This equipment generates, uses, and can radiate radio frequency energy and, if not installed and used in accordance with the instructions, may cause harmful interference to radio communications. However, there is no guarantee that interference will not occur in a particular installation. If this equipment causes harmful interference to radio or television reception, which can be determined by turning the equipment off and on, the user is encouraged to try to correct the interference by doing one or more of the following measures:

- Reorient or relocate the receiving antenna.
- Increase the separation between the equipment and receiver.
- Connect the equipment into an outlet on a circuit different from that to which the receiver is connected.
- Consult the dealer or an experienced radio/TV technician for help.

Changes or modifications not expressly approved by the party responsible for compliance could void the user's authority to operate the equipment.

The antenna(s) used for this transmitter must not be co-located or operating in conjunction with any other antenna or transmitter.

#### **RF Exposure Information (SAR)**

This device meets the government's requirements for exposure to radio waves. This device is designed and manufactured not to exceed the emission limits for exposure to radio frequency (RF) energy set by the Federal Communications Commission of the U.S. Government.

The exposure standard employs a unit of measurement known as the Specific Absorption Rate, or SAR. The SAR limit set by the FCC is 1.6 W/kg. Tests for SAR are conducted using standard operating positions accepted by the FCC with the EUT transmitting at the specified power level in different channels.

The highest SAR values in different bands for the device as reported to the FCC are shown as below:

#### **Highest 0 cm 1-g SAR Summary Reduced power**

![](_page_14_Picture_133.jpeg)

#### **Full power**

![](_page_14_Picture_134.jpeg)

The FCC has granted an Equipment Authorization for this device with all reported SAR levels evaluated as in compliance with the FCC RF exposure guidelines. SAR information on this device is on file with the FCC and can be found under the Display Grant section of www.fcc.gov/oet/ea/ fccid after searching on FCC ID: MSQTF600TG.

This device is compliance with SAR for general population /uncontrolled exposure limits in ANSI/IEEE C95.1-1999 and had been tested in accordance with the measurement methods and procedures specified in OET Bulletin 65 Supplement C.

#### **Prevention of Hearing Loss**

To prevent possible hearing damage, do not listen at high volume levels for long periods.

![](_page_14_Picture_9.jpeg)

![](_page_14_Picture_10.jpeg)

A pleine puissance, l'écoute prolongée du baladeur peut endommager l'oreille de l'utilisateur.

### **CE Mark Warning**

### $C\in$ **CE marking for devices without wireless LAN/Bluetooth**

The shipped version of this device complies with the requirements of the EEC directives 2004/108/EC "Electromagnetic compatibility" and 2006/95/EC "Low voltage directive".

 $C \in \mathbb{O}$ 

#### **CE marking for devices with wireless LAN/ Bluetooth**

This equipment complies with the requirements of Directive 1999/5/EC of the European Parliament and Commission from 9 March, 1999 governing Radio and Telecommunications Equipment and mutual recognition of conformity.

#### **CE RF Exposure requirements**

#### **Maximum SAR Measurement**

#### **Reduced power**

![](_page_15_Picture_189.jpeg)

#### **Full power**

![](_page_15_Picture_190.jpeg)

#### **Power Safety Requirement**

Products with electrical current ratings up to 6A and weighing more than 3Kg must use approved power cords greater than or equal to: H05VV-F, 3G, 0.75mm<sup>2</sup> or H05VV-F, 2G, 0.75mm<sup>2</sup>.

#### **ASUS Recycling/Takeback Services**

ASUS recycling and takeback programs come from our commitment to the highest standards for protecting our environment. We believe in providing solutions for you to be able to responsibly recycle our products, batteries, other components as well as the packaging materials. Please go to http://csr.asus.com/english/Takeback.htm for detailed recycling information in different regions.

#### **Coating notice**

**IMPORTANT!** To provide electrical insulation and maintain electrical safety, a coating is applied to insulate the device except on the areas where the I/O ports are located.

#### **Proper disposal**

![](_page_17_Picture_1.jpeg)

**Risk of explosion if battery is replaced by an incorrect type. Dispose of used batteries according to the instructions.**

![](_page_17_Picture_3.jpeg)

DO NOT throw the battery in municipal waste. The symbol of the crossed out wheeled bin indicates that the battery should not be placed in municipal waste.

![](_page_17_Picture_5.jpeg)

DO NOT throw the Tablet PC in municipal waste. This product has been designed to enable proper reuse of parts and recycling. The symbol of the crossed out wheeled bin indicates that the product (electrical, electronic equipment and mercury-containing button cell battery) should not be placed in municipal waste. Check local regulations for disposal of electronic products.

![](_page_17_Picture_7.jpeg)

DO NOT throw the Tablet PC in fire. DO NOT short circuit the contacts. DO NOT disassemble the Tablet PC.

![](_page_17_Picture_81.jpeg)